## **Unit 3 - Adobe Illustrator**

Content Area: **Art** Course(s): **Intro to Computer Graphics/Digital Photography** Time Period: **JanFeb** Length: **35 Days, Grades 10-12** Status: **Published**

#### **Title Section**

### **Department of Curriculum and Instruction**

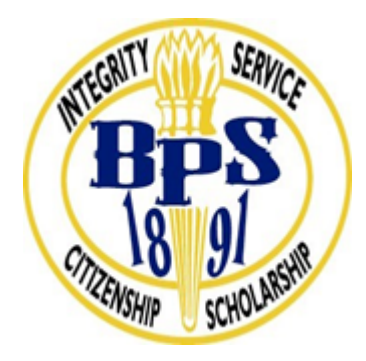

**Belleville Public Schools**

**Curriculum Guide**

# Introduction to Computer Graphics and Digital Photography

## Unit 3: Adobe Illustrator

**Belleville Board of Education**

**102 Passaic Avenue**

**Belleville, NJ 07109**

**Prepared by:** Ms. Michele Sherrill

Dr. Richard Tomko, Ph.D., M.J., Superintendent of Schools

Ms. LucyAnn Demikoff, Director of Curriculum and Instruction K-12

Ms. Nicole Shanklin, Director of Elementary Education K-8, ESL Coordinator K-12

Mr. George Droste, Director of Secondary Education

Board Approved: September 23, 2019

#### **Unit Overview**

In this unit, students will be introduced to Illustrator, the vector-based graphic design program that is part of Adobe's Creative Suite.

- Students will understand the similarities and didfferences between Photoshop and Illustrator, and the strengths and weaknesses of each.
- Illustrator will be used to create visual representations of ideas and messages, as in public service posters.
- Illustrator skills and techniques are essential for most graphic design careers. Students will be introduced to the design world as active participants, solving problems in visual design and communication.
- Students will learn to use the pen tool to place anchor points and define paths, which is the basis for vector artwork.
- Students will learn to align and distribute elements, combine shapes in various ways, and manipulate type.
- Students will learn to translate raster images into vector-based images using Imagetrace.
- Students will apply their knowledge of the Elements of Art and the Principles of Design to the creation of and evaluation of vector-based digital images

#### **Enduring Understanding**

- Adobe Illustrator is a vector-based digital imaging program.
- Unlike Photoshop, in which images are made up of pixels, vector images are defined by mathematical formulas and algorithms.
- Raster (pixel-based) images have to store the data of every individual pixel data in the entire image while vector images convert the image into a mathematical algorithm.
- Vector images usually have smaller file sizes than their raster counterparts.
- Images created using vectors can be enlarged indefinitely without loosing quality.
- Raster-based images are better for realism, fine detail and subtle color shifts.
- Raster images can be imported into Illustrator.
- Copyrighted images cannnot be legally used without permission.
- Shapes in Illustrator are defined by anchor points and paths, and are comprised of strokes and fills..
- The Pen Tool is used to create paths which define shapes and objects in Illustrator.
- An object must be Selected in order for a tool to have an effect on it.
- Objects can be Grouped and Ungrouped.
- The effectiveness of a poster or an advertisement depends on identifying a target audience and using design elements that appeal to that audience.
- Type has many visual characteristics that determine how text elements are perceived. A message is communicated by these visual characteristics as well as by the meaning of the words themselves.

#### **Essential Questions**

- How does Illustrator differ from Photoshop?
- What does "vector-based" mean?
- Why is Illustrator used for so many commercial design applications?
- What is a Fill and a Stroke?
- What are Paths?
- What does the Pathfinder do?
- How can you translate a raster image into a vector image?
- How and why do you use the Pen Tool in Illustrator?
- Why is it important to use Layers?
- Why do companies have logos?
- What are some characteristics of a good logo?
- What makes a poster effective?
- What constitutes legal and ethical use of an image you did not create yourself?

#### **Exit Skills**

By the end of Unit 3, students will demonstrate proficiency in the use of Adobe Illustrator by:

- Creating, altering and combining shapes to create logos using the Pathfinder.
- Copying and tracing shapes and objects using the pen tool.
- Using the scale, align, reflect, rotate and distribute tools to compose balanced designs.
- Manipulating type and placing type on a path.
- Importing images from the internet in compliance with legal and ethical guidelines.
- Using images and type to communicate a visual message.
- Converting raster images to vector using Imagetrace.

Upon completion of this section, please remove all remaining descriptions, notes, outlines, examples and/or illustrations that are not needed or used.

Please list only the content-level and cross-curricular **New Jersey Student Learning Standards** applicable to the unit. **Do not list standards that are not used in the unit.**

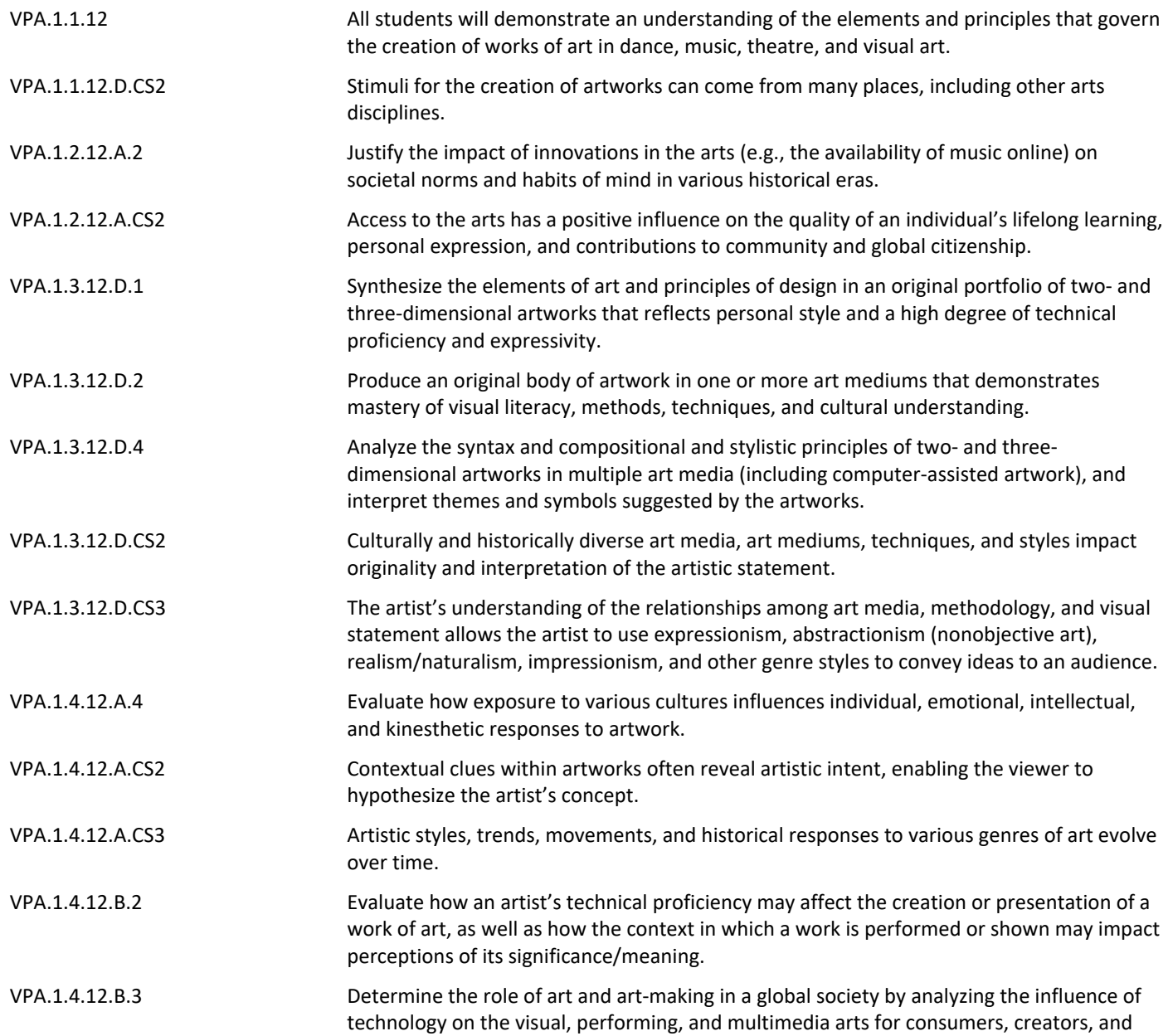

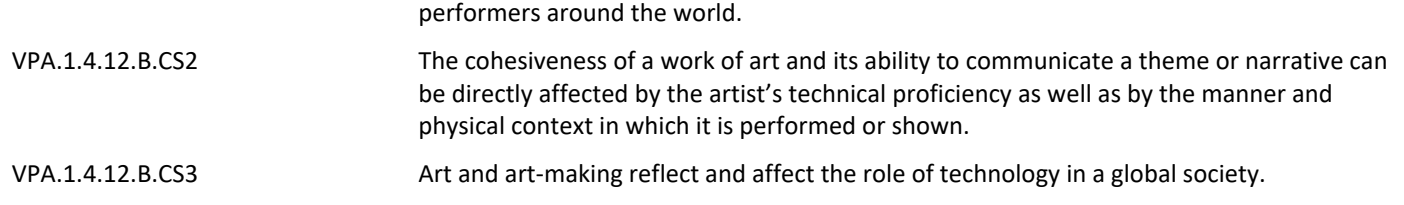

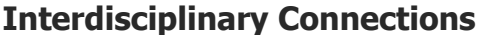

Mathematics

Lanaguage Arts, Communications

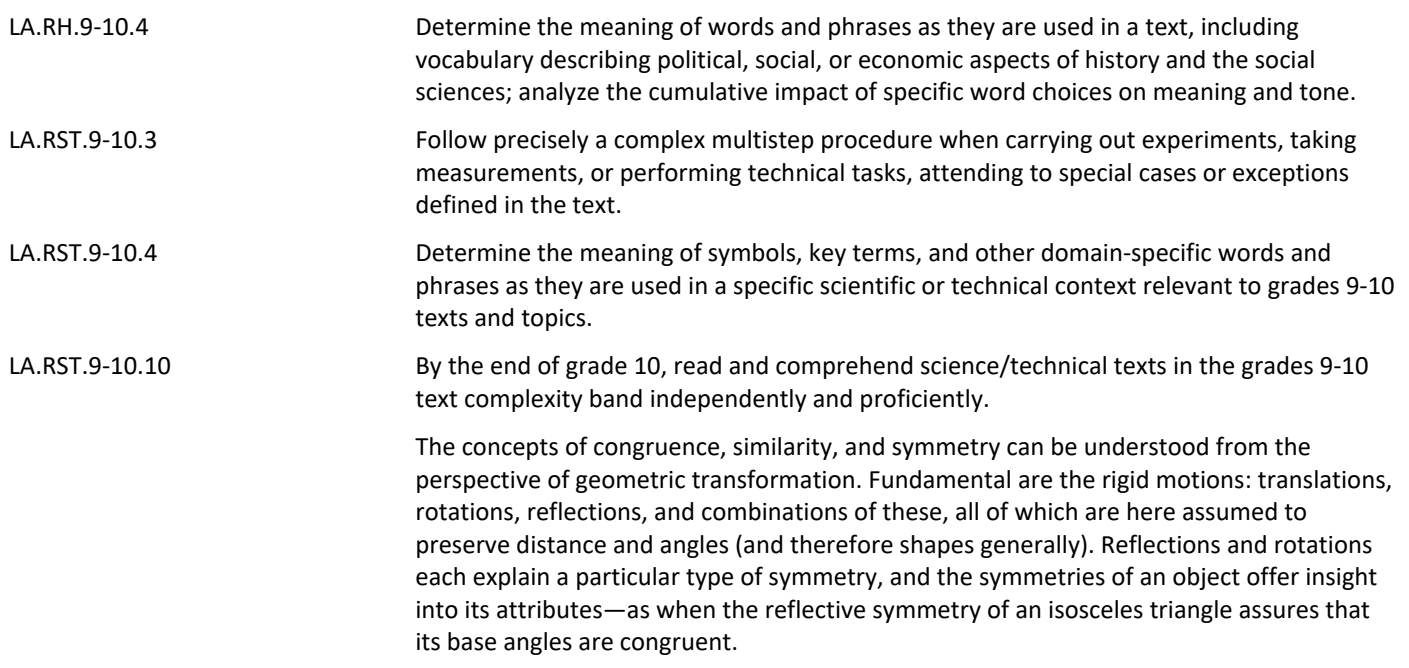

#### **Learning Objectives**

Upon completion of Unit 3, students will demonstrate the ability to:

- Combine shapes using the Pathfinder and Shape tools.
- Create Paths using the Pen Tool.
- Invent an original logo.
- Explain the legal use of images found on the internet.
- Design and create a poster that communicates a message to a target audience.
- Analyze and Critique digital images using the Principles of Design.
- Compare advertising images from different eras and hypothesize about the artist's reasons for making the design decisions that he or she did.
- Assess the effectiveness of an image in communicating a message to a targeted audience.

**Action Verbs:** Below are examples of action verbs associated with each level of the Revised Bloom's Taxonomy.

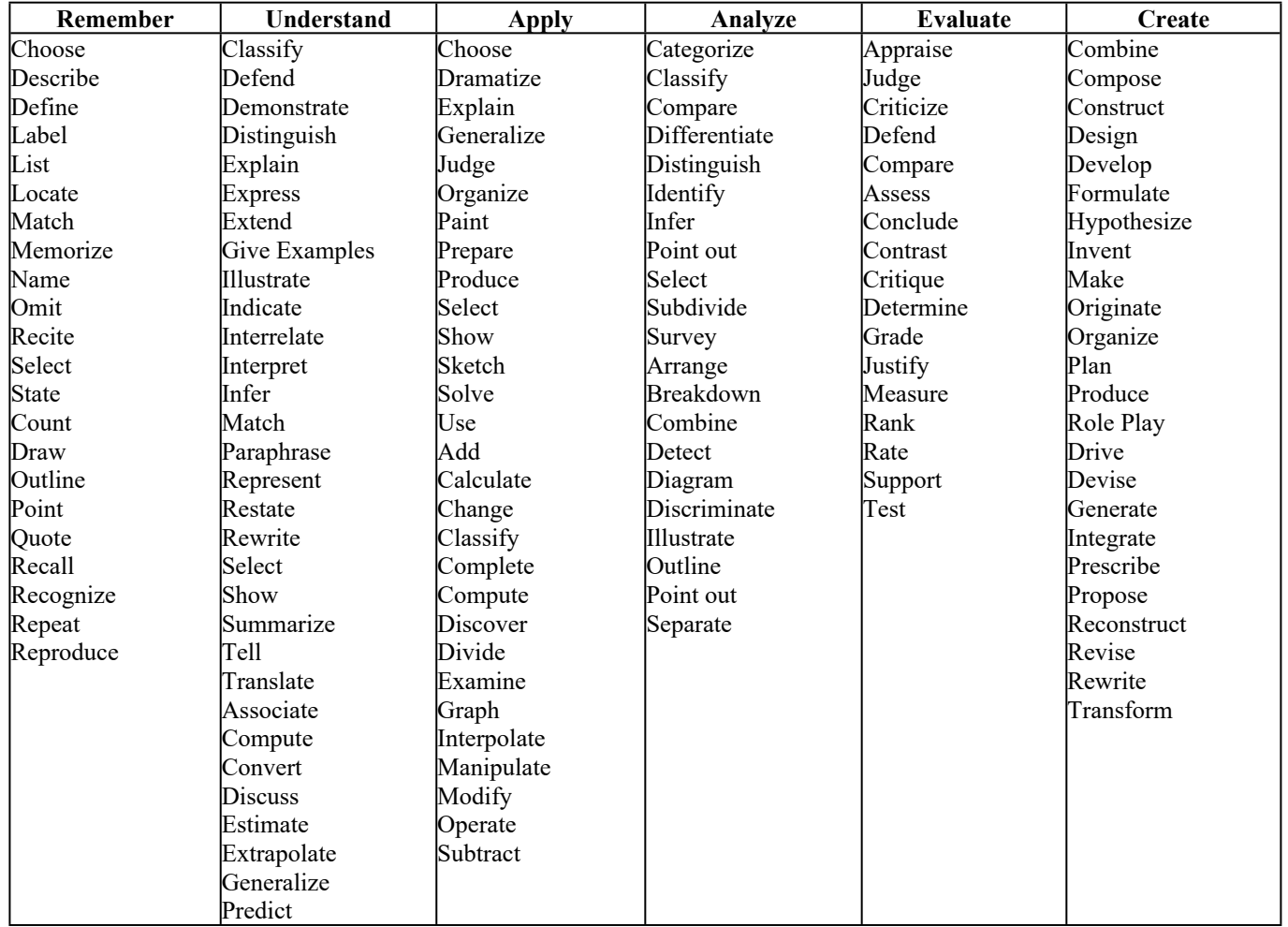

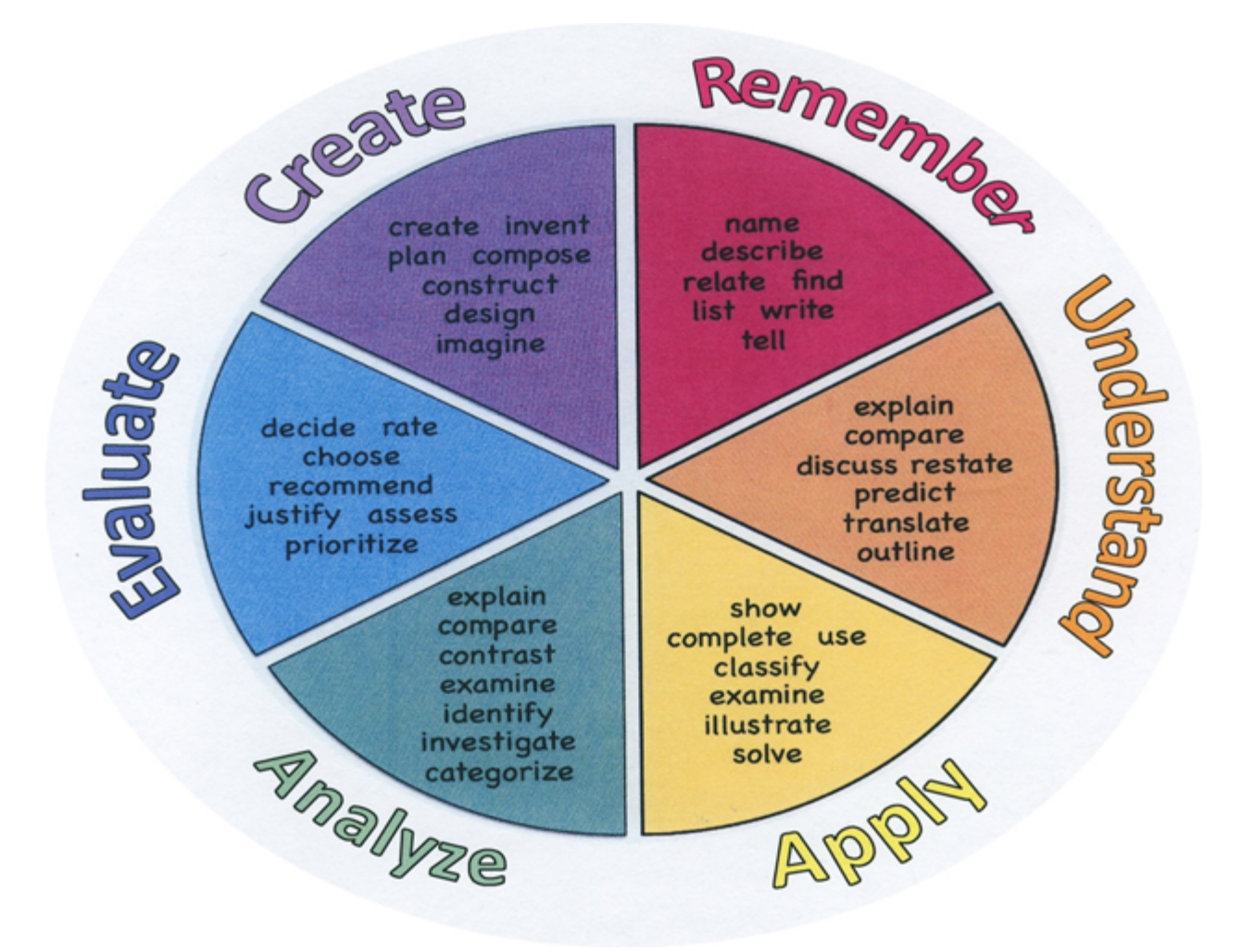

#### **Suggested Activities & Best Practices**

- Introduce students to the Illustrator desktop and ask them to find familiar tools and list unfamiliar ones. Students look up one tool they have not used before and experiment.
- Model use of line tool, pencil tool, shape tools, selection tools. Students create simple street and houses, then tranform them to create unique original artwork.
- Select from Adobe HelpX Illustrator video tutorials for beginning exercises using Shapebuilder, align, distribute and transform tools. Show video, then demonstrate as students complete the exercises.
- Provide written instructions so students can work at their own pace.
- Introduce paths and anchors. Students insert anchor points and adjust lines, then trace lines with pen tool, then copy objects.
- Introduce type tools, type on a path, create outlines, envelope warp.
- Alternate exercises teaching new tools with creative assignments.
- Discuss graphic design careers.

• Show efffective posters (advertisements or public service posters) from different cultures and eras. Discuss what makes them effective.

Suggested projects:

- Street scenes
- Castles with Waving Flags
- Transparency design with letters (warm or cool color scheme.)
- Notan project (balance of dark/light or positive/negative symmetrical design)
- Grayscale portrait
- ImageTrace variations
- Alter a famous painting
- Painting in the style of a Harlem Renaissance Artist
- Public Service Poster
- Movie or Concert Poster
- Advertisement

#### **Assessment Evidence - Checking for Understanding (CFU)**

- Exit tickets formative assessment
- Observations of student work in class formative assessment
- Teacher-student conferences regarding work in progress alternative assessment
- Quizzes on Illustrator tools and techniques summative assessment
- Quickwrite on qualities of an effective poster or advertisement formative assessment
- Self-assesments formative assessment
- Group critiques alternative assessment
- Evaluation rubrics formative assessment
- Create a poster summative assessment
- Admit Tickets **.**
- Anticipation Guide **.**
- Common Benchmarks **.**
- Compare & Contrast **.**
- Create a Multimedia Poster
- DBQ's
- Define
- Describe
- Evaluate
- Evaluation rubrics
- Exit Tickets
- Explaining
- Fist- to-Five or Thumb-Ometer
- Illustration
- Journals
- KWL Chart
- Learning Center Activities
- Multimedia Reports
- Newspaper Headline
- Outline
- Question Stems
- Quickwrite
- Quizzes
- Red Light, Green Light
- Self- assessments
- Socratic Seminar
- Study Guide
- Surveys
- Teacher Observation Checklist
- Think, Pair, Share
- Think, Write, Pair, Share
- Top 10 List
- Unit review/Test prep
- Unit tests
- Web-Based Assessments
- Written Reports

#### **Primary Resources & Materials**

- Apple computers
- Adobe Creative Cloud software
- Apple TV
- Internet connection

#### **Ancillary Resources**

- PowerPoint presentation on Color
- PowerPoint presentation on famous posters
- Lynda videos
- Adobe videos
- internet tutorials

#### **Technology Infusion**

- Adobe Illustrator software
- Apple computers
- Google Classroom
- Internet searches
- Web-based tutorials
- Youtube instructional videos: Lynda.com, TastyTuts and others
- Adobe video tutorials
- Apple TV for demonstrations

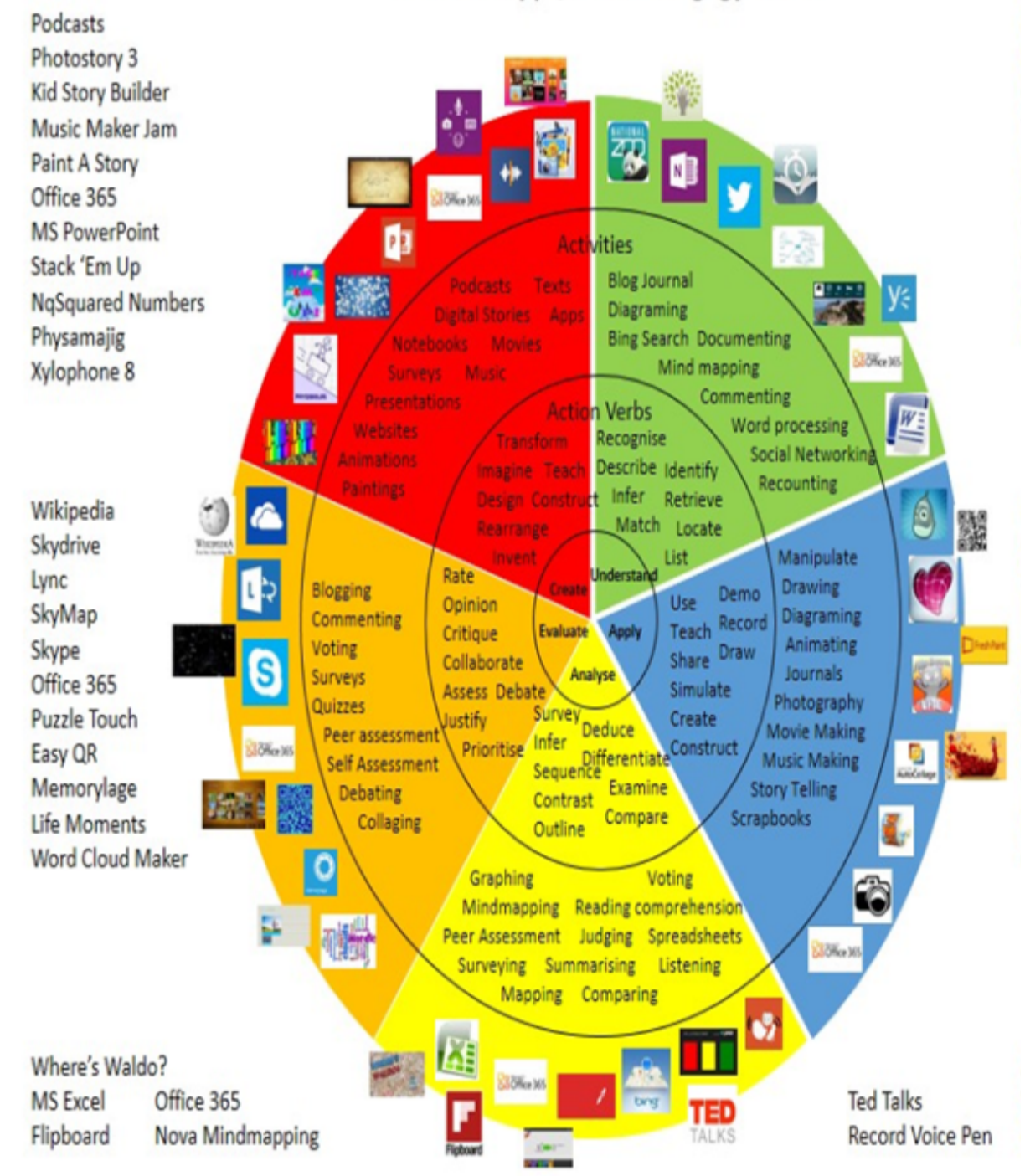

#### **Alignment to 21st Century Skills & Technology**

- **Creativity and Invention** is at the heart of any artistic endeavor.
- **Critical Thinking and Problem Solving** is necessary in order to achieve a well-composed image that achieves a visual goal.
- Students exercise **Information Literacy** when they identify a skill or technique they wish to use and search for information that helps them acquire the knowledge they need.

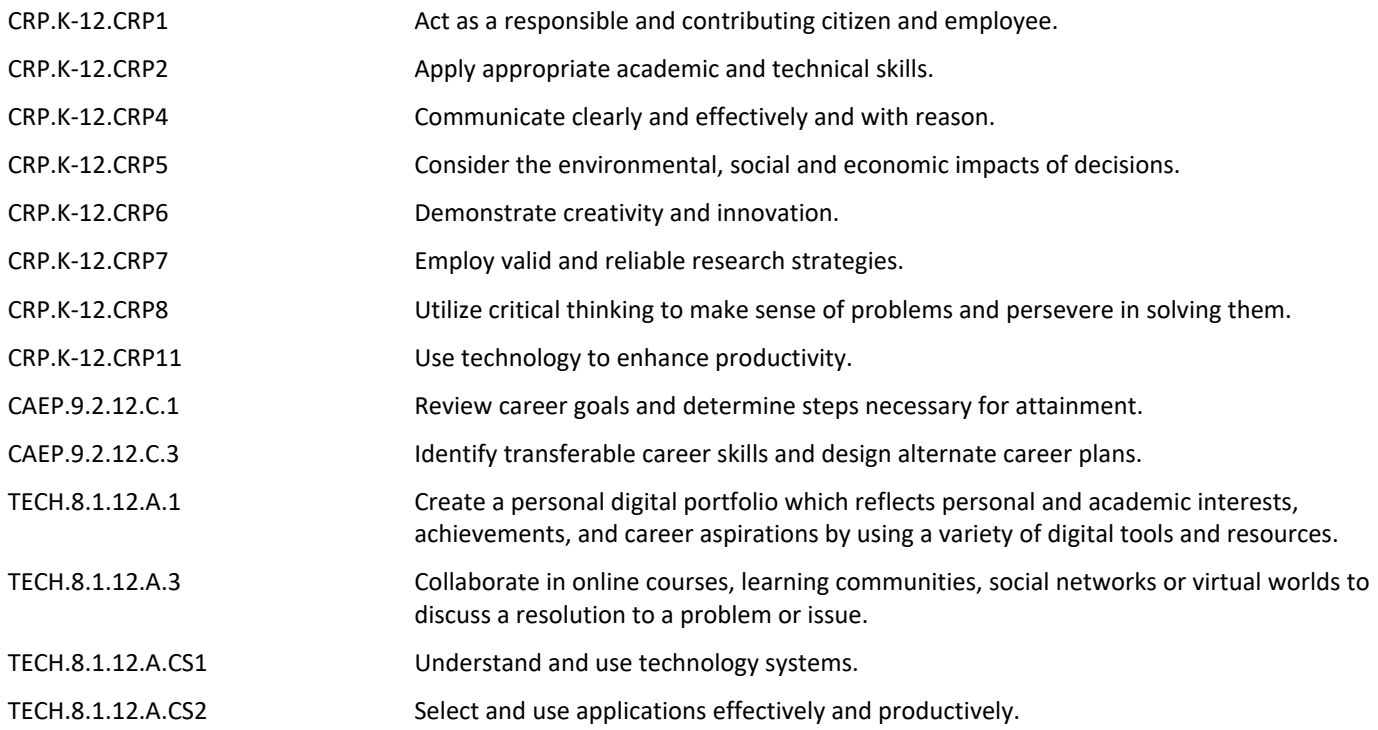

#### **21st Century Skills/Interdisciplinary Themes**

Upon completion of this section, please remove all remaining descriptions, notes, outlines, examples and/or illustrations that are not needed or used.

Please list only the **21st Century/Interdisciplinary Themes** that will be incorporated into this unit.

- Communication and Collaboration **.**
- Creativity and Innovation **.**
- Critical thinking and Problem Solving **.**
- ICT (Information, Communications and Technology) Literacy **.**
- Information Literacy **.**
- Life and Career Skills **.**
- Media Literacy **.**

#### **21st Century Skills**

Upon completion of this section, please remove all remaining descriptions, notes, outlines, examples and/or illustrations that are not needed or used.

Please list only the **21st Century Skills** that will be incorporated into this unit.

- Civic Literacy **.**
- Environmental Literacy **.**
- Financial, Economic, Business and Entrepreneurial Literacy **.**
- Global Awareness **.**
- Health Literacy **.**

#### **Differentiation**

- Small group instruction
- Small group assignments
- Extra time to complete assignments
- Pairing oral instruction with visuals
- Repeat directions
- Study guides
- Rephrase written directions
- Additional time
- Student(s) work with assigned partner
- Visual presentation
- Alternative formative and summative assessments
- Independent research and projects
- Leveled rubrics
- Project-based learning
- Tiered activities/assignments
- Exploration by interest
- Goal setting with students
- Mini workshops to re-teach or extend skills
- Varied supplemental materials

#### **Special Education Learning (IEP's & 504's)**

- Provide modifications as dictated in the student's IEP/504 plan
- Preferential seating
- Additional time for skill mastery
- Have student repeat directions to check for understanding
- Check work frequently for understanding
- Secure attention before giving instruction/directions
- Shortened assignments
- Extended time on tests/quizzes
- Use open book, study guides, test prototypes

- printed copy of board work/notes provided **.**
- additional time for skill mastery **.**
- assistive technology **.**
- behavior management plan **.**
- Center-Based Instruction **.**
- check work frequently for understanding **.**
- computer or electronic device utilizes **.**
- extended time on tests/ quizzes **.**
- have student repeat directions to check for understanding **.**
- highlighted text visual presentation **.**
- modified assignment format **.**
- modified test content **.**
- modified test format **.**
- modified test length **.**
- multiple test sessions **.**
- multi-sensory presentation **.**
- preferential seating **.**
- preview of content, concepts, and vocabulary **.**
- Provide modifications as dictated in the student's IEP/504 plan **.**
- reduced/shortened reading assignments **.**
- Reduced/shortened written assignments **.**
- secure attention before giving instruction/directions **.**
- shortened assignments **.**
- student working with an assigned partner **.**
- teacher initiated weekly assignment sheet **.**
- Use open book, study guides, test prototypes

#### **English Language Learning (ELL)**

- Decreasing the amount of workpresented or required
- Using videos, illustrations, pictures, and drawings to explain or clarify
- Teaching key aspects of a topic. Eliminate nonessential information
- Tutoring by peers
- Providing a copy of the teacher's notes with use of online translator
- Providing study guides
- teaching key aspects of a topic. Eliminate nonessential information **.**
- using videos, illustrations, pictures, and drawings to explain or clarif **.**
- allowing products (projects, timelines, demonstrations, models, drawings, dioramas, poster boards, charts, graphs, slide shows, videos, etc.) to demonstrate student's learning;
- allowing students to correct errors (looking for understanding) **.**
- allowing the use of note cards or open-book during testing **.**
- decreasing the amount of workpresented or required **.**
- having peers take notes or providing a copy of the teacher's notes **.**
- modifying tests to reflect selected objectives **.**
- providing study guides **.**
- reducing or omitting lengthy outside reading assignments **.**
- reducing the number of answer choices on a multiple choice test **.**
- tutoring by peers
- using computer word processing spell check and grammar check features **.**
- using true/false, matching, or fill in the blank tests in lieu of essay tests **.**

#### **At Risk**

- Decreasing the amount of workpresented or required
- Using videos, illustrations, pictures, and drawings to explain or clarify
- Teaching key aspects of a topic. Eliminate nonessential information
- Tutoring by peers
- Providing a copy of the teacher's notes
- Providing study guides
- Allowing students to correct errors (looking for understanding)
- Allowing students to select from given choices
- Allowing the use of note cards or open-book during testing
- allowing students to correct errors (looking for understanding) **.**
- teaching key aspects of a topic. Eliminate nonessential information **.**
- allowing products (projects, timelines, demonstrations, models, drawings, dioramas, poster boards, **.**

charts, graphs, slide shows, videos, etc.) to demonstrate student's learning

- allowing students to select from given choices **.**
- allowing the use of note cards or open-book during testing **.**

• collaborating (general education teacher and specialist) to modify vocabulary, omit or modify items to reflect objectives for the student, eliminate sections of the test, and determine how the grade will be determined prior to giving the test.

- decreasing the amount of workpresented or required **.**
- having peers take notes or providing a copy of the teacher's notes **.**
- marking students' correct and acceptable work, not the mistakes **.**
- modifying tests to reflect selected objectives **.**
- providing study guides **.**
- reducing or omitting lengthy outside reading assignments **.**
- reducing the number of answer choices on a multiple choice test **.**
- tutoring by peers **.**
- using authentic assessments with real-life problem-solving **.**
- using true/false, matching, or fill in the blank tests in lieu of essay tests **.**
- using videos, illustrations, pictures, and drawings to explain or clarify **.**

#### **Talented and Gifted Learning (T&G)**

- Advanced problem-solving
- Higher order, critical & creative thinking skills, and discovery
- Teacher-selected instructional strategies that are focused to provide challenge, engagement, and growth opportunitie
- Multi-disciplinary unit and/or project
- Allow students to work at a faster pace
- Utilize project-based learning for greater depth of knowledge
- Utilize exploratory connections to higher-grade concepts
- Above grade level placement option for qualified students **.**
- Advanced problem-solving **.**
- Allow students to work at a faster pace **.**
- Cluster grouping **.**
- Complete activities aligned with above grade level text using Benchmark results **.**
- Create a blog or social media page about their unit **.**
- Create a plan to solve an issue presented in the class or in a text **.**
- Debate issues with research to support arguments **.**
- Flexible skill grouping within a class or across grade level for rigor **.**
- Higher order, critical & creative thinking skills, and discovery **.**
- Multi-disciplinary unit and/or project **.**
- Teacher-selected instructional strategies that are focused to provide challenge, engagement, and growth opportunities
- Utilize exploratory connections to higher-grade concepts **.**
- Utilize project-based learning for greater depth of knowledge **.**

#### **Sample Lesson**

Using the template below, please develop a **Sample Lesson** for the first unit only.

Unit Name:

NJSLS:

Interdisciplinary Connection:

Statement of Objective:

Anticipatory Set/Do Now:

Learning Activity:

Student Assessment/CFU's:

Materials:

21st Century Themes and Skills:

Differentiation/Modifications:

Integration of Technology: